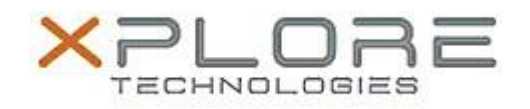

## Motion Computing Software Release Note

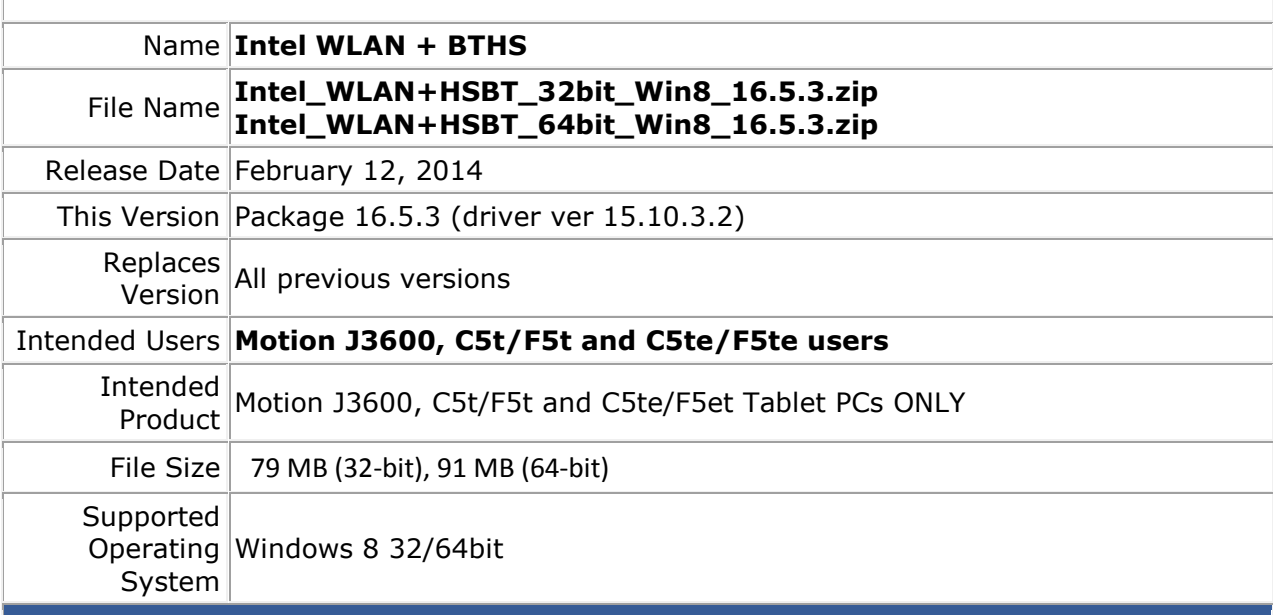

**Fixes in this Release**

- WiFi connection becomes 'Limited connection' or disconnected and not able to connect AP again
- NetDetect: Pings failed after awake from sleep
- WLAN Driver hang when using QuickSend app to send and receive files

**What's New In This Release**

• None

**Known Issues and Limitations**

• None

**Installation and Configuration Instructions**

## **To install WLAN+BTHS drivers, perform the following steps**:

- 1. Download **Intel\_WLAN+HSBT\_32bit\_Win8\_16.5.3.zip** Download **Intel\_WLAN+HSBT\_64bit\_Win8\_16.5.3.zip**
- 2. Download the update and save to the directory location of your choice.
- 3. Unzip the file to a location on your local drive.
- 4. Double-click the installer (setup.exe) and follow the prompts.

## **Licensing**

Refer to your applicable end-user licensing agreement for usage terms.